## How to Change Your Contact Information (address, phone, email etc.)

1. Select the MYSELF Tab >> My Information >> Profile

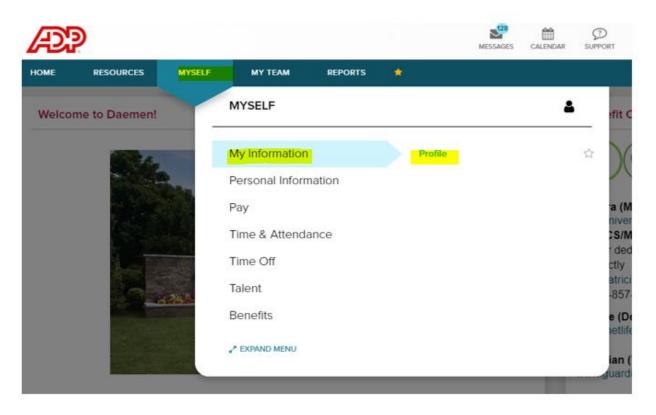

2. You will need to select View More to edit your information for address, email, and/or mobile number and make sure to SAVE when you are done:

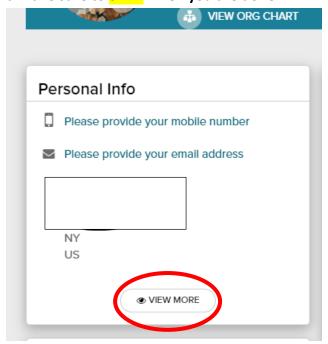